## **Select a SQL Server**

0

In the **Select a SQL Server** section of the **Register a SQL Server** wizard, specify the SQL Server instance you want to add to IDERA SQL Secure for auditing.

## **Monitoring Always On Availability Groups**

Users can monitor Always On Availability Groups using IDERA SQL Secure. Note that instead of monitoring the listener, you must monitor each individual node of the Availability Group. This is because the security configurations for each of the different nodes of the Availability Group are not always identical and monitoring only the listener could possibly leave gaps in the security check.

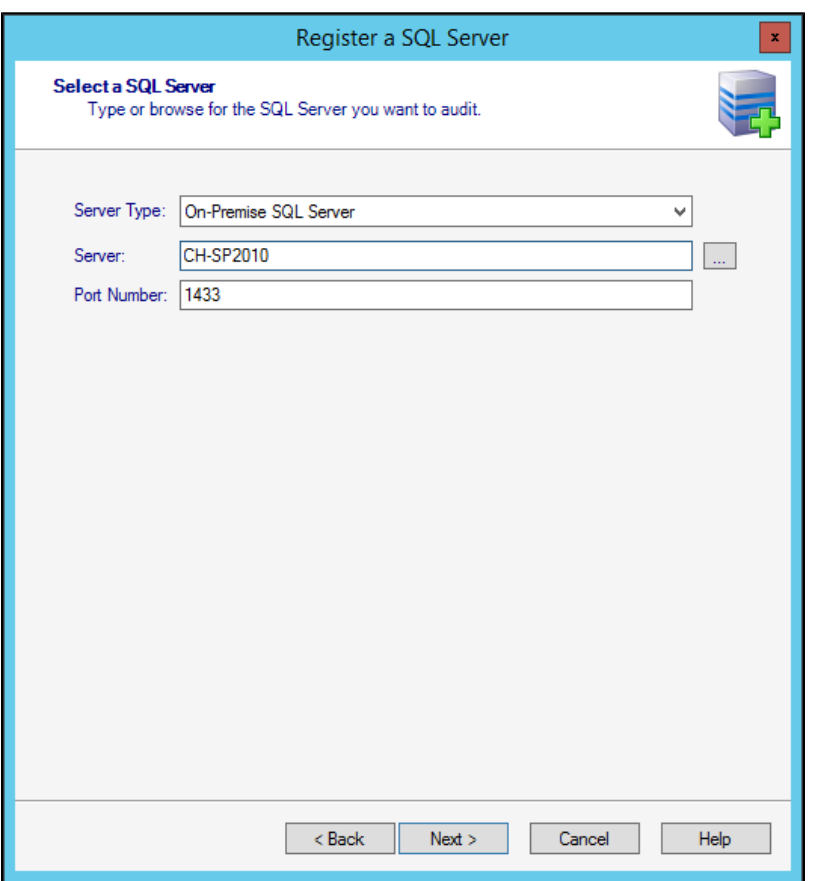

## **To specify an instance:**

- 1. Select the type of server you want to audit. Available options include:
	- **On-Premise SQL Server**
	- **SQL Server on Azure Virtual Machine**
	- **Azure SQL Database**
- 2. Type the name of the instance you would like to audit. IDERA SQL Secure 3.2 supports multi-part server fully qualified domain names entered in the following format: **[name.server.secure.database.net](http://name.server.secure.database.net)**

3. SQL Server only. Click the ellipsis button to access a list of monitored SQL Servers in your domain, browse to locate your respective instance, then click **OK** to add it. This feature is not available when working with Azure VMs or databases.

- 4. Specify the port number, the default port number (1433) or set the port number you configured on the Instance you are registering.
- 5. Click **Next** to go to the following section and [Specify your connection credentials.](https://wiki.idera.com/display/SQLSecure32/Specify+connection+credentials)

You can add as many instances as your SQL Secure license provides. For more information, see [Managing Your SQL Secure Licenses](https://wiki.idera.com/display/SQLSecure32/Manage+your+license).

**[IDERA Website](http://www.idera.com/) | [Products](http://www.idera.com/productssolutions/sqlserver) | [Buy](https://www.idera.com/buynow/onlinestore) | [Support](https://idera.secure.force.com/) | [Community](http://community.idera.com/) | [About Us](http://www.idera.com/about/aboutus) | [Resources |](http://www.idera.com/resourcecentral) [Legal](http://wiki.idera.com/x/l4DJAw)**